## **Duplicazione Timbrature**

Questo programma serve per duplicare i dati delle timbrature di un dipendente su un altro dipendente

Alla sua apertura l'applicativo si presenterà come segue:

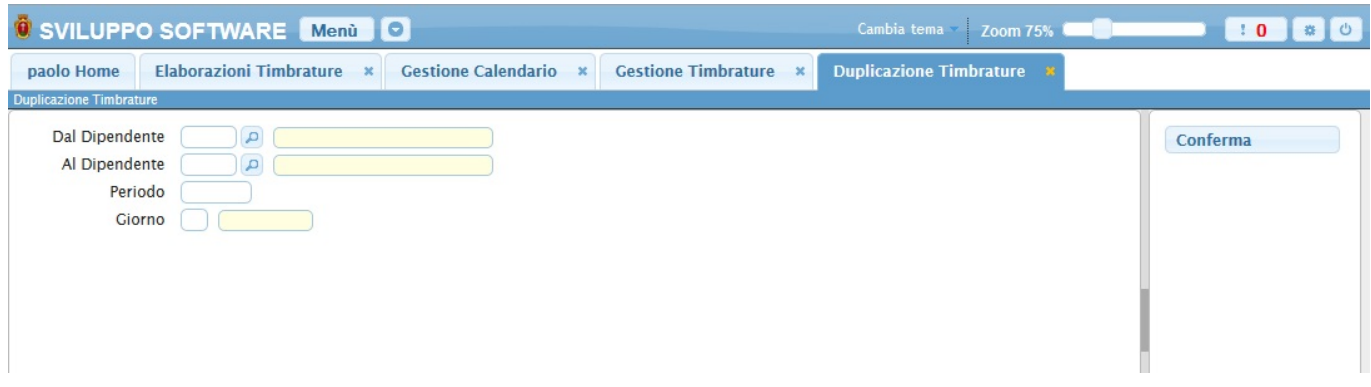

Nel campo **Dal Dipedente** và immesso il codice del dipendente che intendiamo duplicare, per facilitare la ricerca è possibile consultare l'interno elenco dei dipendenti cliccando sull bottoncino con la lente d'ingrandimento vicino al campo , verrà presentata la lista dei dipendenti e facendo doppio click su la riga interessata si apriranno i dati di tale dipendente .

Nel campo **Al Dipendete** và immesso il codice del dipedente che intediamo prenda i dati del dipente da duplicare, per facilitare la ricerca è possibile consultare l'interno elenco dei dipendenti cliccando sull bottoncino con la lente d'ingrandimento vicino al campo , verrà presentata la lista dei dipendenti e facendo doppio click su la riga interessata si apriranno i dati di tale dipendente .

Nel campo **Periodo** và immesso il periodo che intendiamo duplicare (Es 12/2014)

Nel campo **Giorno** si può immettere uno specifico giorno da duplicare (facendo ciò verrà duplicato solo il giorno selezionato)

Per avviare l'operazione cliccare sul bottone **Conferma**

From: <https://wiki.nuvolaitalsoft.it/> - **wiki**

Permanent link: **[https://wiki.nuvolaitalsoft.it/doku.php?id=guide:timbrature:copia\\_dati\\_timbrature](https://wiki.nuvolaitalsoft.it/doku.php?id=guide:timbrature:copia_dati_timbrature)**

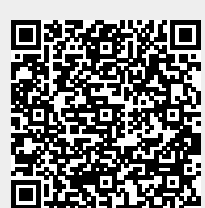

Last update: **2018/03/19 10:45**